# **GARMIN.**

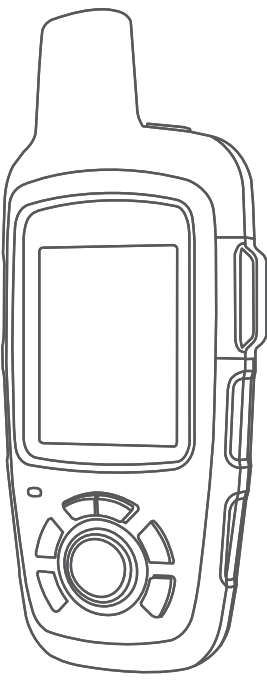

# **INREACH SE+ / INREACH EXPLORER+**

**Käyttöopas** 

#### © 2017 Garmin Ltd. tai sen tytäryhtiöt

Kaikki oikeudet pidätetään. Tekijänoikeuslakien mukaisesti tätä opasta ei saa kopioida kokonaan tai osittain ilman Garmin kirjallista lupaa. Garmin pidättää oikeuden muuttaa tai parannella tuotteitaan sekä tehdä muutoksia tämän oppaan sisältöön ilman velvollisuutta ilmoittaa muutoksista tai parannuksista muille henkilöille tai organisaatioille. Osoitteessa [www.garmin.com](http://www.garmin.com) on uusimmat päivitykset ja lisätietoja tämän tuotteen käyttämisestä.

Garmin®, Garmin logo, Earthmate® ja inReach® ovat Garmin Ltd:n tai sen tytäryhtiöiden tavaramerkkejä, jotka on rekisteröity Yhdysvalloissa ja muissa maissa. Garmin Response lie MapShare™ ovat Garmin Ltd:n tai sen tytäryhtiöiden tavaramerkkejä. Näitä tavaramerkkejä ei saa käyttää ilman yhtiön Garmin nimenomaista lupaa.

Sana BLUETOOTH® ja vastaavat logot ovat Bluetooth SIG Inc:n omaisuutta, ja yhtiöllä Garmin on lisenssi niiden käyttöön. Facebook™ ja Facebook-logo ovat Facebookin ja sen tytäryhtiöiden tavaramerkkejä. Iridium® on Iridium Satellite LLC:n rekisteröity tavaramerkki. TWITTER™ ja Twitter-logo ovat Twitter Inc:n tai sen tytäryhtiöiden tavaramerkkejä. Muut tavaramerkit ja tuotenimet kuuluvat omistajilleen.

# Sisällysluettelo

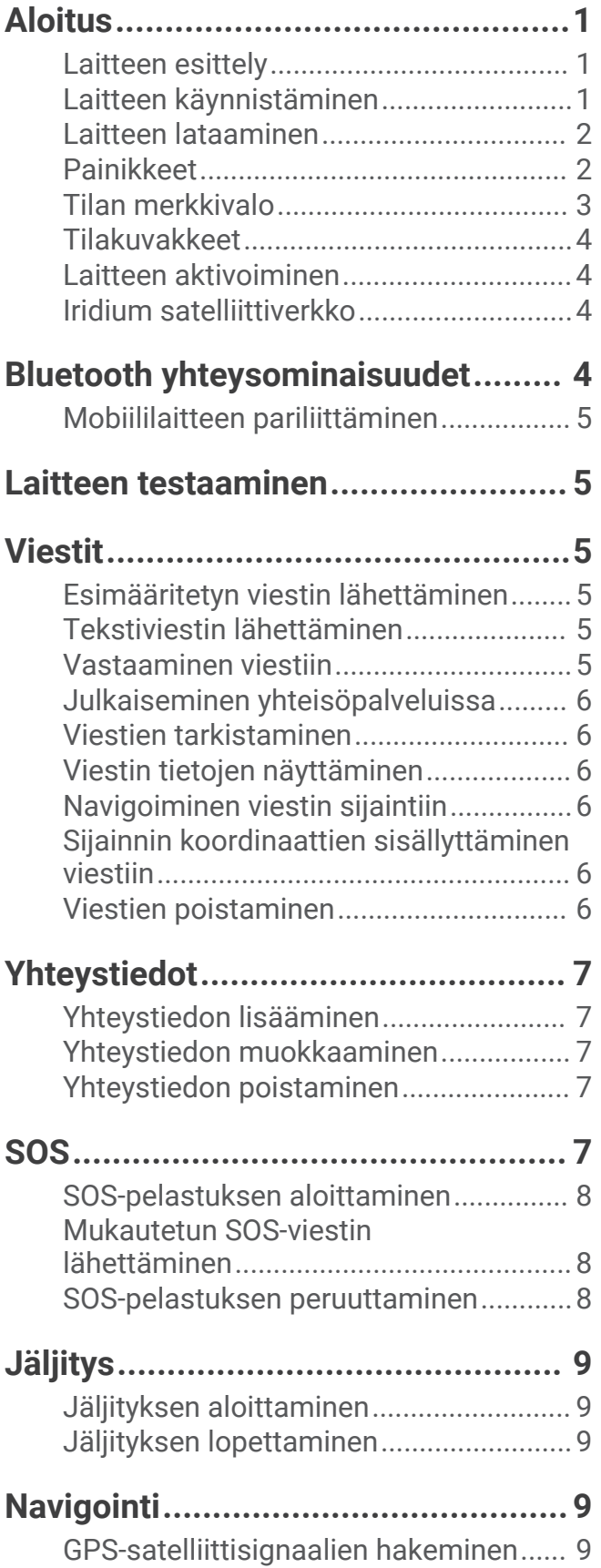

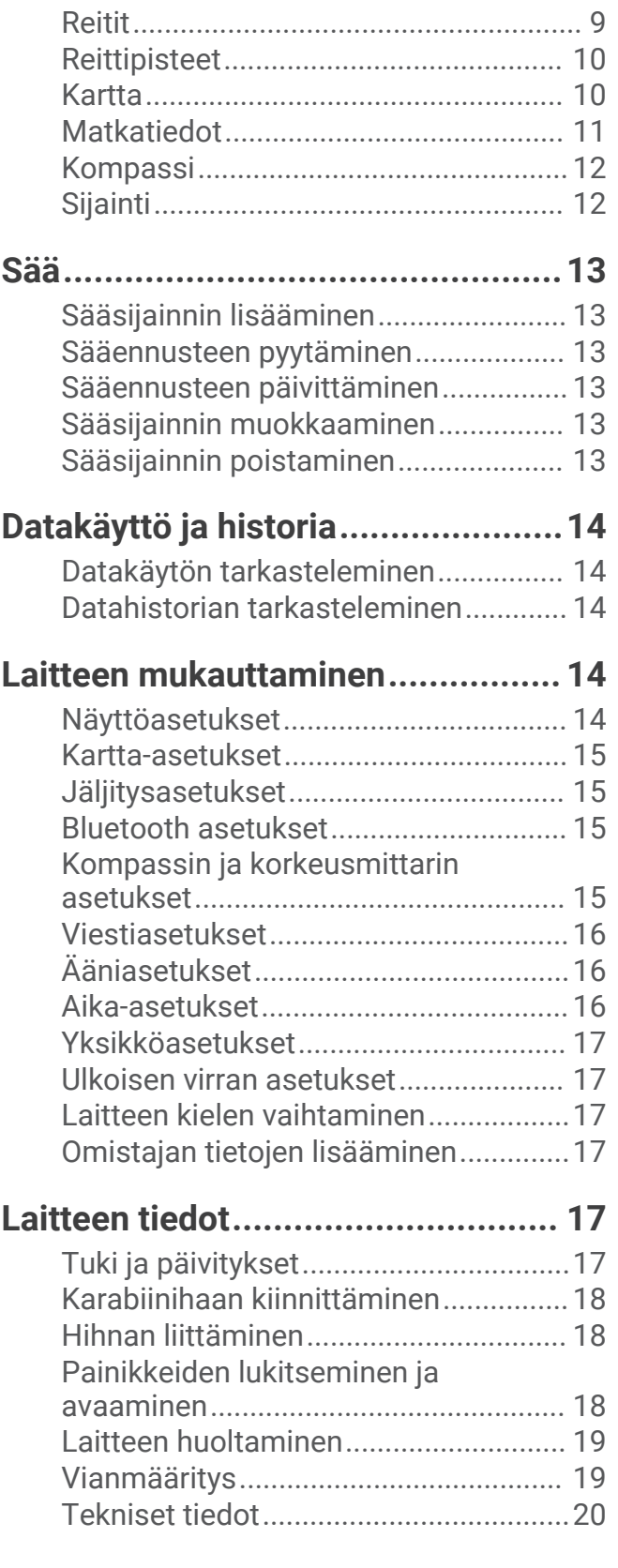

# Aloitus

#### **VAROITUS**

<span id="page-4-0"></span>Lue lisätietoja varoituksista ja muista tärkeistä seikoista laitteen mukana toimitetusta *Tärkeitä turvallisuus- ja tuotetietoja* -oppaasta.

### Laitteen esittely

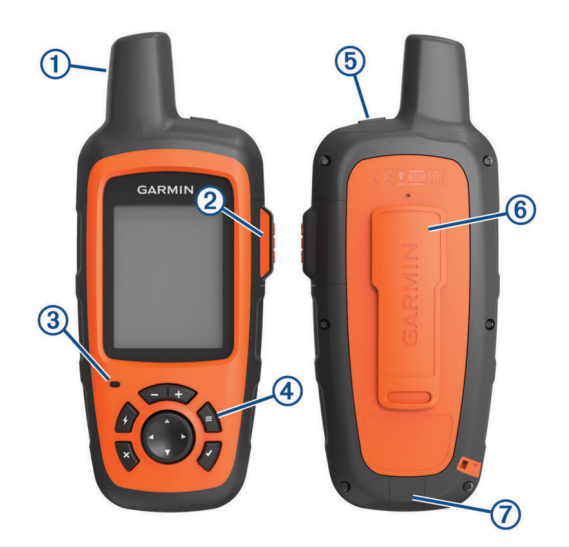

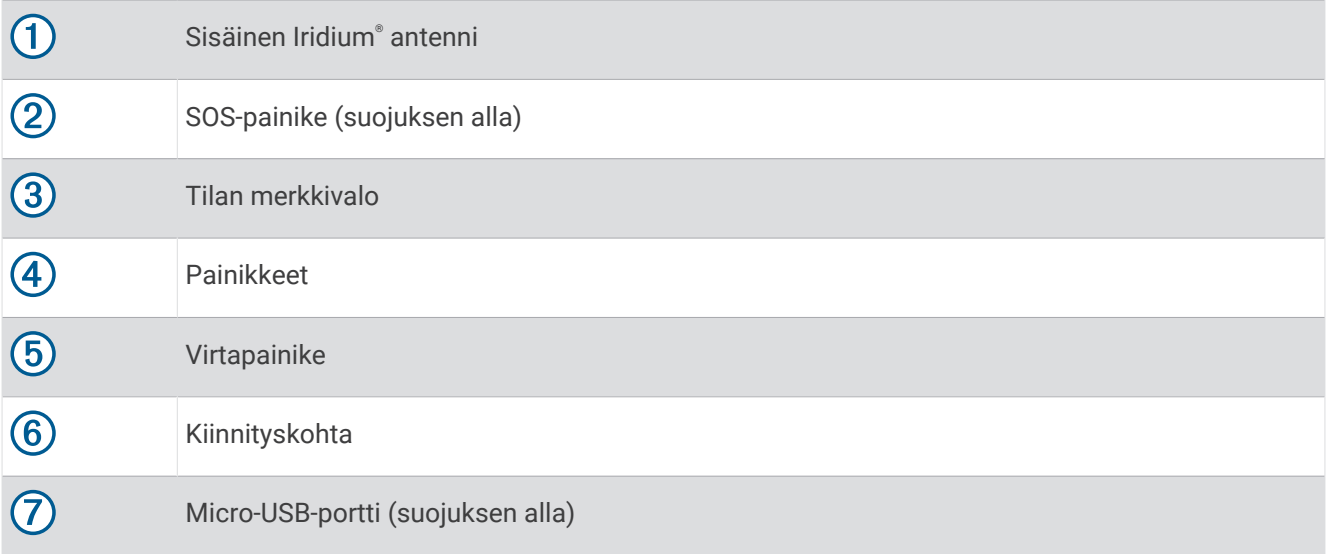

### Laitteen käynnistäminen

Paina <sup>(</sup>)-painiketta pitkään.

### <span id="page-5-0"></span>Laitteen lataaminen

#### *HUOMAUTUS*

Voit estää korroosiota kuivaamalla USB-portin ja suojuksen ja niitä ympäröivän alueen ennen laitteen lataamista tai liittämistä tietokoneeseen.

**HUOMAUTUS:** laite ei lataudu, jos lämpötila on hyväksytyn alueen ulkopuolella (*[Tekniset tiedot](#page-23-0)*, sivu 20).

**1** Nosta suojusta 1.

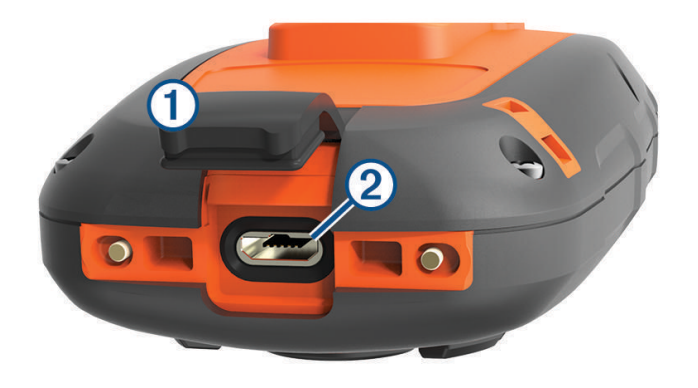

- **2** Liitä virtajohdon pienempi pää laitteen USB-porttiin .
- **3** Liitä virtajohdon toinen pää virtalähteeseen.
- **4** Lataa laitteen akku täyteen.

### Painikkeet

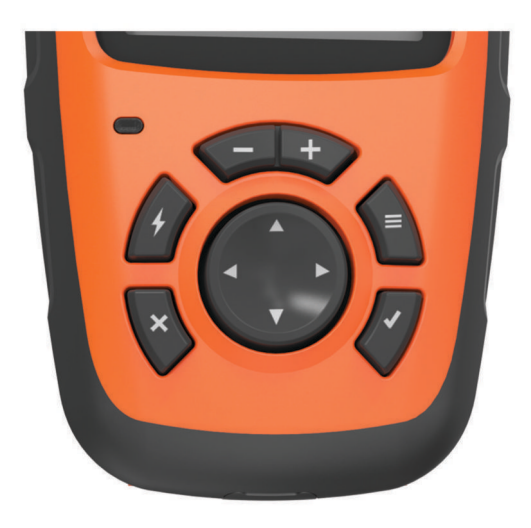

<span id="page-6-0"></span>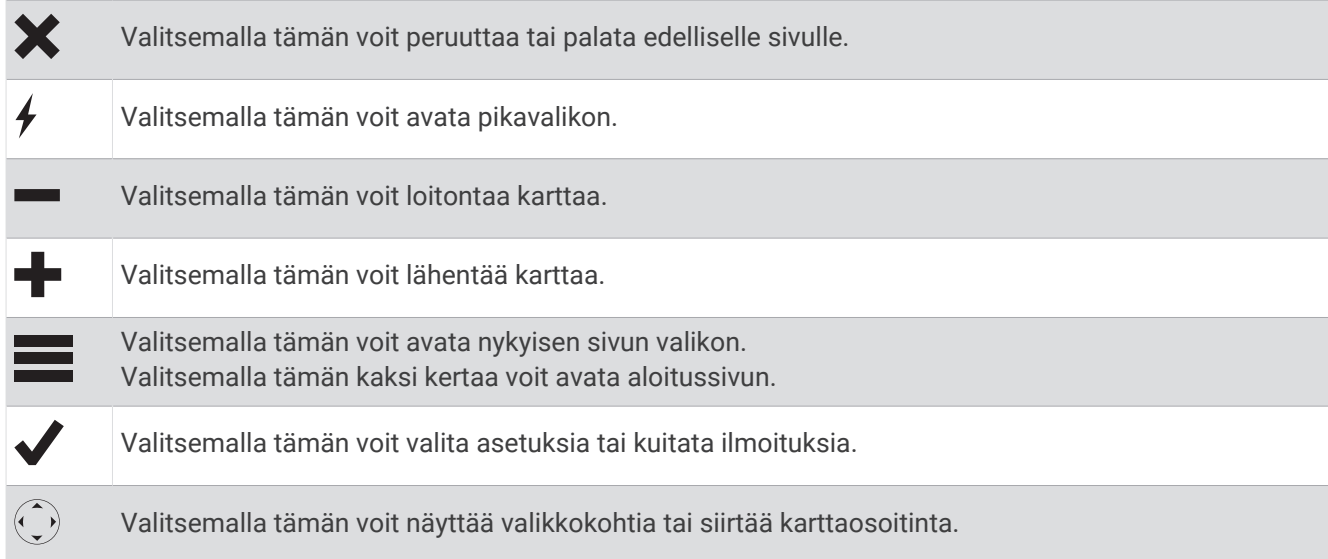

### Tilan merkkivalo

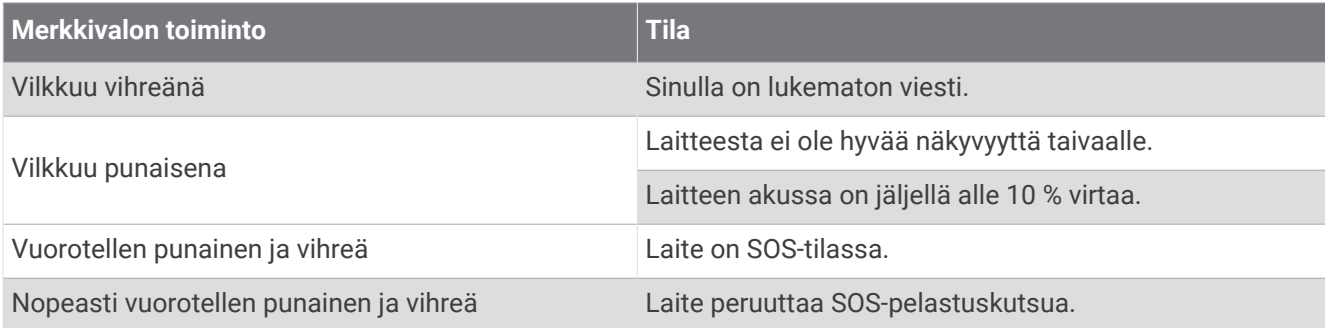

### <span id="page-7-0"></span>Tilakuvakkeet

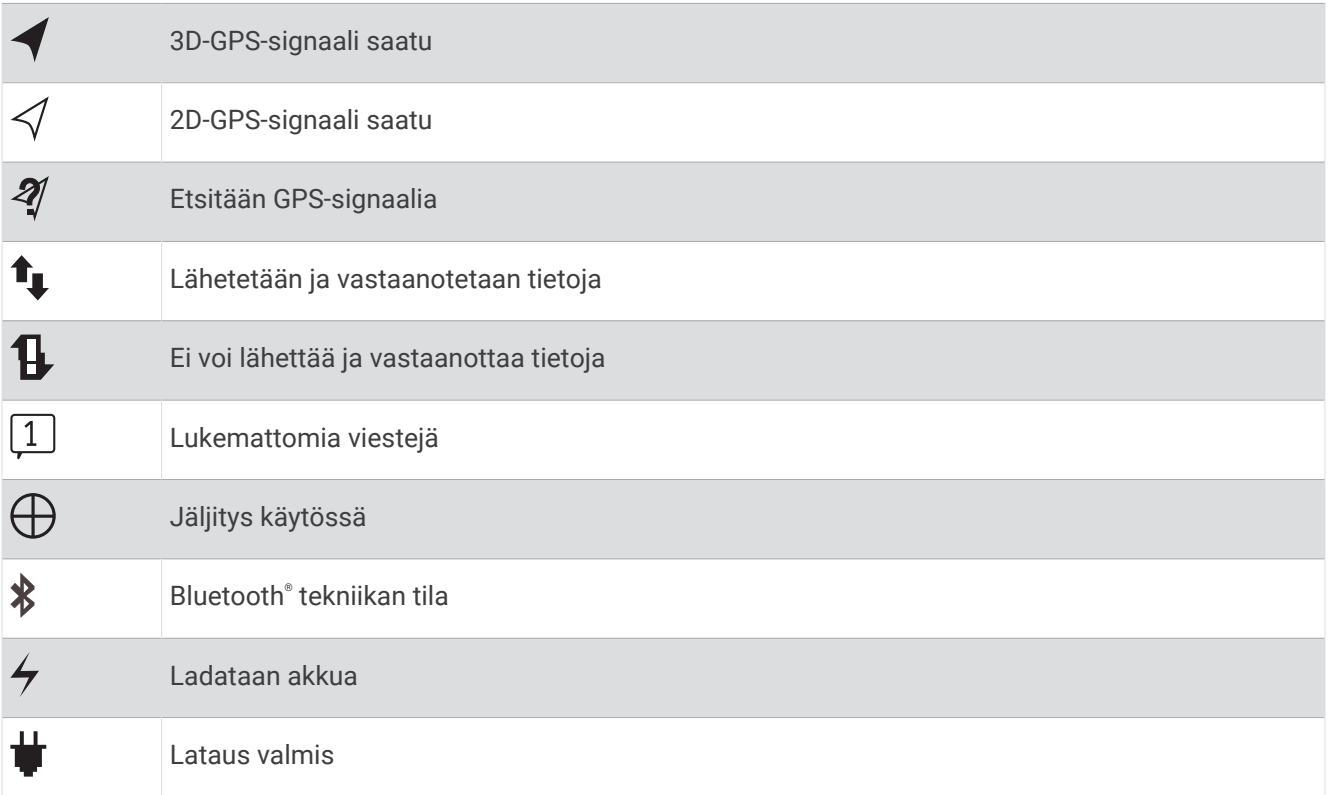

### Laitteen aktivoiminen

inReach® laite on aktivoitava, jotta sitä voi käyttää.

- **1** Luo tili ja valitse satelliittitilaus osoitteessa [inreach.garmin.com.](http://inreach.garmin.com)
- **2** Käynnistä laite.
- **3** Seuraa näytön ohjeita.
- **4** Siirry kehotettaessa ulos avoimeen paikkaan, josta on selkeä näkyvyys taivaalle.
- **5** Odota, kun laite muodostaa yhteyden Iridium satelliittiverkkoon.

**HUOMAUTUS:** laitteen aktivoiminen voi kestää enintään 20 minuuttia. Laitteen tarvitsee lähettää ja vastaanottaa useita viestejä, mikä kestää kauemmin kuin yksittäisen viestin lähettäminen normaalin käytön aikana.

### Iridium satelliittiverkko

Laite tarvitsee hyvän näkyvyyden taivaalle voidakseen lähettää viestejä ja jälkipisteitä Iridium satelliittiverkon kautta. Jos hyvää näkyvyyttä taivaalle ei ole, laite yrittää lähettää tiedot, kunnes se löytää satelliittisignaaleja. **VIHJE:** saat parhaan yhteyden satelliitteihin kiinnittämällä laitteen reppuun tai ylävartaloosi.

# Bluetooth yhteysominaisuudet

Laitteessa on useita Bluetooth yhteysominaisuuksia yhteensopivaa, Earthmate® sovellusta käyttävää älypuhelinta tai mobiililaitetta varten. Earthmate sovelluksen ansiosta voit käyttää inReach ominaisuuksia mobiililaitteen kosketusnäytössä, joka on suurempi ja tarkempi kuin laitteen näyttö.

- **Ladattavat ominaisuudet**: voit tarkastella ladattuja karttoja, ilmakuvia, USGS-neliökarttoja ja NOAA-merikarttoja mobiililaitteessasi. Lataa kartat ennen matkaa.
- **Viestit**: voit kirjoittaa ja lukea viestejä sekä käyttää yhteystietoluetteloa mobiililaitteessasi. Viestit näkyvät molemmissa laitteissa.

**HUOMAUTUS:** inReach laitteen kanssa voi käyttää vain yhtä pariliitettyä mobiililaitetta kerralla.

### <span id="page-8-0"></span>Mobiililaitteen pariliittäminen

Pariliitä inReach laite mobiililaitteeseen, jotta voit käyttää Bluetooth ominaisuuksia.

- **1** Asenna Earthmate sovellus mobiililaitteen sovelluskaupasta ja avaa se.
- **2** Tuo inReach laite ja mobiililaite enintään 3 metrin (10 jalan) päähän toisistaan.
- **3** Valitse inReach laitteessa **Asetukset** > **Bluetooth** > **Pariliitä laite** > **Pariliitä laite**.
- **4** Viimeistele pariliitos ja määritys Earthmate sovelluksen ohjeiden mukaisesti.

Kun laitteet on pariliitetty, ne muodostavat yhteyden toisiinsa automaattisesti ollessaan käynnissä ja tarpeeksi lähellä toisiaan.

### Laitteen testaaminen

Varmista satelliittitilauksesi aktiivisuus testaamalla laite ulkona, ennen kuin käytät sitä matkalla.

Valitse **Testi** > **Testi**.

Odota, kun laite lähettää testiviestin. Kun saat vahvistusviestin, laite on valmis käytettäväksi.

# Viestit

inReach laite lähettää ja vastaanottaa tekstiviestejä Iridium satelliittiverkon kautta. Voit lähettää viestejä tekstiviestipuhelinnumeroon, sähköpostiosoitteeseen tai toiseen inReach laitteeseen. Kaikki lähettämäsi viestit sisältävät sijaintitietosi.

### Esimääritetyn viestin lähettäminen

Esimääritetyt viestit ovat viestejä, joita olet luonut osoitteessa [inreach.garmin.com](http://inreach.garmin.com). Esimääritetyissä viesteissä on esimääritetty teksti ja vastaanottajat.

- **1** Valitse **Esiasetus**.
- **2** Valitse esimääritetty viesti ja valitse **Lähetä**.

### Tekstiviestin lähettäminen

- **1** Valitse **Viestit** > **Uusi viesti**.
- **2** Valitse vaihtoehto:
	- Valitsemalla **Vastaanottajat:** voit määrittää uusia vastaanottajia.
	- Valitsemalla  $\Omega$  voit valita vastaanottajat yhteystietoluettelostasi.
- **3** Valitse vaihtoehto:
	- Valitsemalla **Viesti:** voit luoda uuden viestin.
	- Valitsemalla  $\overline{V}$  voit valita pikatekstiviestin.
- **4** Valitse **Lähetä viesti**.

### Vastaaminen viestiin

- **1** Valitse **Viestit**.
- **2** Valitse keskustelu.
- **3** Valitse vaihtoehto:
	- Valitse **Kirj. vastaus**, luo uusi viesti, kirjoita viesti ja valitse **Valmis**.
	- Valitsemalla **Pikavastaus** voit valita pikatekstiviestin.

### <span id="page-9-0"></span>Julkaiseminen yhteisöpalveluissa

- **1** Valitse **Viestit** > **Uusi viesti**.
- **2** Valitse vaihtoehto:
	- Voit julkaista Facebook™ tililläsi valitsemalla . 1.
	- Voit julkaista Twitter™ tililläsi valitsemalla  $\blacktriangleright$ .
	- Voit julkaista MapShare™ sivullasi valitsemalla  $\textcolor{red}{\blacksquare}$ l
- **3** Valitse vaihtoehto:
	- Valitsemalla **Viesti:** voit luoda uuden viestin.
	- Valitsemalla  $\overline{V}$  voit valita pikatekstiviestin.
- **4** Valitse **Lähetä viesti**.

### Viestien tarkistaminen

Laite kuuntelee uusien viestien saapumista säännöllisin väliajoin. Satelliitit ilmoittavat hiljattain lähetetyistä viesteistä, ja laite vastaanottaa viestin seuraavana kuunteluajankohtana. Oletusväli on 10 minuuttia.

**HUOMAUTUS:** laitteesta on oltava näkyvyys satelliittiin kuunteluajankohtana, jotta laite voi vastaanottaa viestit.

Voit pakottaa laitteen tarkistamaan viestit tarkistamalla ne manuaalisesti, lähettämällä viestin tai lähettämällä jälkipisteen. Tarkistuksen aikana laite muodostaa yhteyden satelliitteihin ja vastaanottaa lähetystä odottavat viestit.

**VIHJE:** voit maksimoida akunkeston säätämällä kuunteluväliä (*[Viestiasetukset](#page-19-0)*, sivu 16).

Valitse **Tarkistus** > **Tarkista heti**.

### Viestin tietojen näyttäminen

- **1** Valitse **Viestit**.
- **2** Valitse keskustelu.
- **3** Valitse viesti, jossa on  $\Theta$ .
- **4** Näytä viestin lähetyssijainti kartassa valitsemalla > **Katso kartalla**.

### Navigoiminen viestin sijaintiin

Voit navigoida sijaintiin, josta toinen inReach laite on lähettänyt viestin.

- **1** Valitse **Viestit**.
- **2** Valitse keskustelu.
- **3** Valitse viesti, jossa on  $\odot$ .
- **4** Valitse **Navigoi**.

### Sijainnin koordinaattien sisällyttäminen viestiin

Jos lähetät viestiä vastaanottajalle, jolla ei ole Internet-yhteyttä, voit sisällyttää sijaintisi koordinaatit viestiin.

- **1** Valitse **Viestit** > **Uusi viesti**.
- **2** Valitse vähintään yksi vastaanottaja.
- **3** Kirjoita tarvittaessa viesti.
- **4** Sisällytä sijaintisi koordinaatit valitsemalla  $\Theta$ .
- **5** Valitse **Lähetä viesti**.

### Viestien poistaminen

- **1** Valitse **Viestit**.
- **2** Valitse keskustelu.
- **3** Valitse > **Poista säie**.

# **Yhteystiedot**

<span id="page-10-0"></span>Voit lisätä yhteystietoja osoitteessa [inreach.garmin.com](http://inreach.garmin.com) ja synkronoida ne laitteeseesi. Voit lisätä yhteystietoja myös laitteessa, mutta niitä ei synkronoida osoitteeseen [inreach.garmin.com](http://inreach.garmin.com) eikä varmuuskopioida.

### Yhteystiedon lisääminen

**HUOMAUTUS:** jos lisäät yhteystiedon laitteessa, sitä ei synkronoida osoitteeseen [inreach.garmin.com](http://inreach.garmin.com) eikä varmuuskopioida. Jos palautat tehdasasetukset, menetät kyseisen yhteystiedon.

- **1** Valitse **Yhteyst.** > **Uusi yhteystieto**.
- **2** Valitse muokattava kohde.
- **3** Kirjoita uudet tiedot.

### Yhteystiedon muokkaaminen

- **1** Valitse **Yhteyst.**.
- **2** Valitse yhteystieto.
- **3** Valitse muokattava kohde.
- **4** Kirjoita uudet tiedot.

### Yhteystiedon poistaminen

- **1** Valitse **Yhteyst.**.
- **2** Valitse yhteystieto.
- **3** Valitse **Poista**.

# SOS

#### **VAROITUS**

Tarvitset aktiivisen satelliittitilauksen, jotta voit käyttää SOS-toimintoa. Testaa laite aina, ennen kuin käytät sitä ulkona.

Varmista hyvä näkyvyys taivaalle, kun käytät SOS-toimintoa, koska se tarvitsee satelliitteja toimiakseen oikein.

#### *HUOMAUTUS*

Satelliittiviestintälaitteiden käyttö on säädeltyä tai kiellettyä joillakin hallintoalueilla. On käyttäjän vastuulla tuntea sovellettavat lait laitteen käyttöalueilla ja noudattaa niitä.

Hätätilanteessa voit ottaa inReach laitteella yhteyden Garmin Response<sup>®</sup> keskukseen ja pyytää apua. SOSpainikkeen painallus lähettää viestin Garmin Response tiimille, joka ilmoittaa tilanteestasi asianmukaisille hätäpalveluille. Voit pitää yhteyttä Garmin Response tiimiin hätätilanteen aikana odottaessasi avun saapumista. Käytä SOS-toimintoa ainoastaan todellisessa hätätilanteessa.

### <span id="page-11-0"></span>SOS-pelastuksen aloittaminen

Voit aloittaa SOS-pelastuksen laitteen ollessa käynnissä tai sammutettuna, jos laite toimii paristovirralla.

**1** Nosta suojus **1 SOS**-painikkeen **2** päältä.

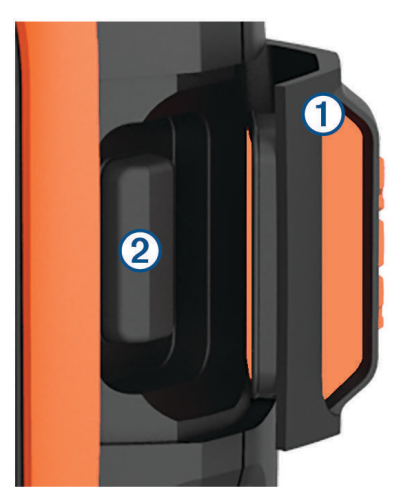

- **2** Paina **SOS**-painiketta pitkään.
- **3** Odota SOS-laskuria.

Laite lähettää hätävastauspalveluun oletusviestin, joka sisältää sijaintitietosi.

**4** Vastaa vahvistusviestiin, jonka saat hätävastauspalvelulta.

Vastauksestasi hätävastauspalvelu tietää, että pystyt pitämään yhteyttä pelastusoperaation aikana. Vaikket vastaisi, hätäpalvelu aloittaa pelastusoperaation.

Pelastusoperaation ensimmäisten 10 minuutin aikana päivitetty sijainti lähetetään hätävastauspalvelulle minuutin välein. Ensimmäisten 10 minuutin jälkeen päivitetty sijainti lähetetään akun säästämiseksi 10 minuutin välein.

### Mukautetun SOS-viestin lähettäminen

Voit aloittaa SOS-pelastusoperaation mukautetulla viestillä käyttämällä SOS-sivua.

- **1** Valitse **SOS** > **Hätä** > **Kirjoita SOS**.
- **2** Luo mukautettu SOS-viesti valitsemalla **Viesti:**.
- **3** Valitse **Lähetä viesti**.
- **4** Vastaa vahvistusviestiin, jonka saat hätävastauspalvelulta.

Vastauksestasi hätävastauspalvelu tietää, että pystyt pitämään yhteyttä pelastusoperaation aikana.

Pelastusoperaation ensimmäisten 10 minuutin aikana päivitetty sijainti lähetetään hätävastauspalvelulle minuutin välein. Ensimmäisten 10 minuutin jälkeen päivitetty sijainti lähetetään akun säästämiseksi 10 minuutin välein, kun olet liikkeellä, ja 30 minuutin välein, kun olet paikallasi.

### SOS-pelastuksen peruuttaminen

Jos et tarvitse enää apua, voit peruuttaa SOS-pelastuksen, kun se on lähetetty hätävastauspalveluun.

- **1** Nosta suojus ja paina **SOS**-painiketta pitkään.
- **2** Valitse **Peruuta**.

Laite lähettää peruutuspyynnön. Kun vastaanotat vahvistusviestin hätävastauspalvelulta, laite palaa normaaliin käyttötilaan.

# Jäljitys

<span id="page-12-0"></span>Jäljitys tallentaa kulkemasi reitin. Kun aloitat jäljityksen, laite kirjaa sijaintisi ja päivittää jälkiviivan karttaan määritetyin kirjausvälein. Laite tallentaa jälkipisteitä ja lähettää ne satelliittiverkon kautta määritetyin lähetysvälein. Voit tarkastella lähetettyjen jälkipisteiden määrää, jäljellä olevaa tallennustilaa ja aikaa, jonka kuluttua jälkilokin tallennustila täyttyy.

**VIHJE:** voit maksimoida akunkeston säätämällä jälkilokin väliä ja jäljityksen lähetysväliä (*[Jäljitysasetukset](#page-18-0)*, [sivu 15\)](#page-18-0).

**HUOMAUTUS:** kun jälkilokin tallennustila on täynnä, laite alkaa tallentaa vanhimpien jälkipisteiden päälle, mutta säilyttää karkean jälkiviivan.

### Jäljityksen aloittaminen

- **1** Valitse **Jäljitys** > **Käynnistä**.
- **2** Valitsemalla **Jaa** voit tarvittaessa lähettää viestin, että olet lähdössä matkalle.

Jälkiviivasi ja -pisteesi näkyvät MapShare sivullasi, jolla läheisesi voivat seurata matkaasi.

### Jäljityksen lopettaminen

Valitse **Jäljitys** > **Pysäytä**.

# **Navigointi**

### GPS-satelliittisignaalien hakeminen

Etsi satelliittisignaaleja, jotta voit käyttää GPS‑navigointiominaisuuksia.

Kun käynnistät navigaattorin, GPS-vastaanottimen on määritettävä nykyinen sijainti hakemalla satelliittitietoja. Satelliittisignaalien hakuaika määräytyy useiden tekijöiden mukaan, kuten sen mukaan, miten kaukana olet paikasta, jossa viimeksi käytit navigaattoria, onko laitteesta hyvä näkyvyys taivaalle ja miten kauan sitten olet viimeksi käyttänyt navigaattoria. Kun käynnistät navigaattorin ensimmäisen kerran, satelliittisignaalien haku saattaa kestää useita minuutteja.

- **1** Käynnistä laite.
- **2** Odota, kun laite hakee satelliitteja.

Satelliittisignaalien etsiminen voi kestää enintään 60 sekuntia.

**3** Mene tarvittaessa aukealle paikalle, pois korkeiden rakennusten ja puiden luota.

### **Reitit**

Reitti on sijaintien sarja, joka johtaa määränpäähän. Voit luoda ja tallentaa reittejä osoitteessa [inreach.garmin](http://inreach.garmin.com) [.com](http://inreach.garmin.com).

#### Tallennetun reitin navigoiminen

Navigoinnin aloittaminen päivittää MapShare sivusi, ja läheisesi voivat tarkastella navigoimaasi reittiä.

- **1** Valitse **Reitit**.
- **2** Valitse reitti.
- **3** Valitse **Navigoi**.

#### Reitin näyttäminen kartassa

- **1** Valitse **Reitit**.
- **2** Valitse reitti.
- **3** Valitse > **Katso kartalla**.

#### <span id="page-13-0"></span>Reitin muuttaminen käänteiseksi

Voit vaihtaa reitin lähtö- ja päätepisteen keskenään ja navigoida reitin käänteiseen suuntaan.

- **1** Valitse **Reitit**.
- **2** Valitse reitti.
- **3** Valitse > **Käännä reitti**.

#### Reitin poistaminen

- **1** Valitse **Reitit**.
- **2** Valitse reitti.
- **3** Valitse > **Poista**.

### **Reittipisteet**

Reittipisteet ovat laitteeseen tallentamiasi sijainteja. Reittipisteillä voi merkitä paikkoja, joissa olet, joihin olet menossa tai joissa olet käynyt. Reittipisteen luonti tai muokkaus päivittää MapShare sivusi.

#### Reittipisteen luominen

Voit tallentaa nykyisen sijaintisi reittipisteeksi.

- **1** Valitse **Reittip.** > **Uusi reittipiste**.
- **2** Muuta reittipisteen tietoja tarvittaessa.

#### Navigointi reittipisteeseen

- **1** Valitse **Reittip.**.
- **2** Valitse reittipiste.
- **3** Valitse **Navigoi**.

#### Reittipisteen muokkaaminen

- **1** Valitse **Reittip.**.
- **2** Valitse reittipiste.
- **3** Valitse muokattava kohde, esimerkiksi nimi.
- **4** Kirjoita uudet tiedot.

#### Reittipisteen tarkasteleminen kartassa

- **1** Valitse **Reittip.**.
- **2** Valitse reittipiste.
- **3** Valitse > **Katso kartalla**.

#### Reittipisteen poistaminen

- **1** Valitse **Reittip.**.
- **2** Valitse reittipiste.
- $3$  Valitse  $\blacksquare$  > Poista.

### Kartta

Karttasivulla näkyvät sijaintisi, lähettämäsi ja vastaanottamasi viestit, reittipisteet ja värillinen jälkiviiva, joka yhdistää jälkipisteesi. inReach Explorer®+ kartassa näkyvät kadut, kohdepisteet ja topografiset tiedot. Voit mukauttaa kartassa näkyviä tietoja (*[Kartta-asetukset](#page-18-0)*, sivu 15).

#### <span id="page-14-0"></span>Navigoiminen kartan avulla

**HUOMAUTUS:** laite käyttää suoraa reititystä eikä luo reittejä teillä.

- **1** Aloita navigointi määränpäähän.
- **2** Valitse **Kartta**.

osoittaa sijaintisi kartassa. Reitti on merkitty värillisellä viivalla.

- **3** Voit tehdä seuraavat toimet:
	- Voit tarkastella eri alueita valitsemalla $\odot$ .
	- Voit lähentää ja loitontaa karttaa valitsemalla  $\blacktriangleright$  ja  $\blacktriangleright$ .

#### Viittauspisteen lähettäminen

Voit lähettää viestillä viittauspisteen, joka sisältää tietoja jostakin toisesta sijainnista. Tämä ominaisuus on kätevä, jos haluat tavata jonkun kyseisessä sijainnissa.

- **1** Valitse **Kartta**.
- **2** Valitse jokin sijainti kartalla.
- **3** Valitse **Lähetä viittauspiste** > **Jatka**.
- **4** Määritä vastaanottajat ja kirjoita viesti.

### **Matkatiedot**

Matkatiedoissa näkyvät matka-aika, aika liikkeellä, enimmäisnopeus, keskinopeus, kuljettu matka ja matkamittari.

#### Matkatietojen nollaaminen

Nollaa matkatiedot aina ennen matkan aloittamista, jotta saat tarkat tiedot.

- **1** Valitse **Matkatied** > **Nollaa**.
- **2** Valitse vaihtoehto:
	- Voit poistaa matkatiedot, kuten ajat, matkan ja nopeudet valitsemalla **Nollaa matka**.
	- Voit poistaa matkatiedot ja nollata matkamittarin valitsemalla **Nollaa kaikki**.

### <span id="page-15-0"></span>Kompassi

Kompassin ominaisuudet ja ulkoasu muuttuvat sen mukaan, käytätkö jäljitystä vai navigoitko määränpäähän.

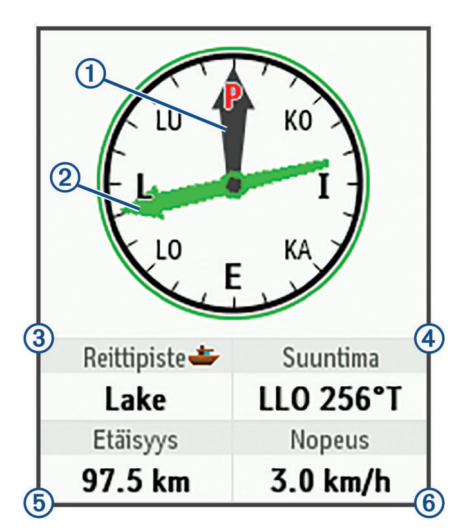

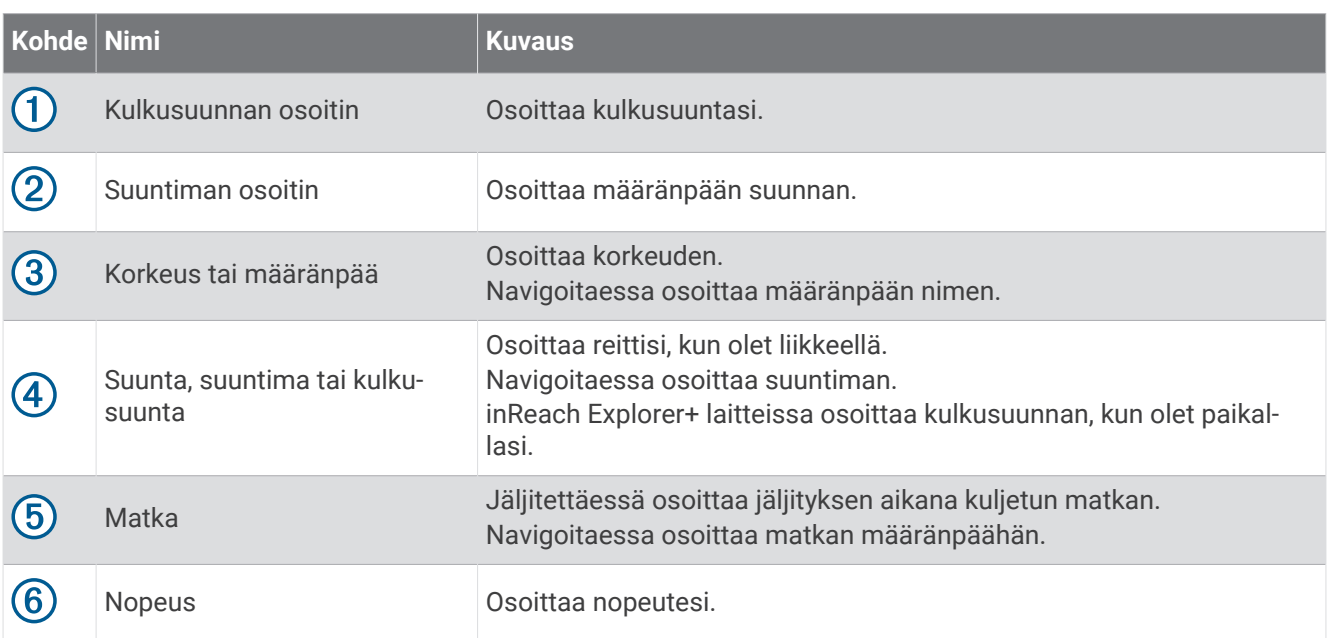

#### Navigoiminen kompassin avulla

- **1** Aloita navigointi määränpäähän. **HUOMAUTUS:** kun alat navigoida, läheisesi voivat seurata edistymistäsi ja tarkastella määränpäätäsi MapShare sivullasi.
- **2** Valitse **Kompassi**.
- **3** Käänny, kunnes kulkusuunnan osoitin on suuntiman osoittimen suuntainen, ja liiku kyseiseen suuntaan määränpäähän.

#### Navigoinnin lopettaminen

Valitse **Kompassi** > > **Lopeta navigointi**.

### Sijainti

Voit tarkastella nykyistä GPS-sijaintiasi, nopeuttasi, reittiäsi, korkeuttasi ja tietojesi tarkkuutta. Lisäksi voit lähettää sijaintitietosi viestillä sijaintisivulta.

#### <span id="page-16-0"></span>Nykyisen sijainnin tarkasteleminen ja jakaminen

- **1** Voit näyttää GPS-sijaintitietosi valitsemalla **Sijainti**.
- **2** Tarvittaessa voit lähettää sijaintitietosi viestillä valitsemalla **Jaa sijainti**.

### Sää

inReach voi pyytää viestillä perus-, Premium- tai merisääennusteita. Voit vastaanottaa nykyisen sijaintisi, reittipisteen tai GPS-koordinaattien sääennusteita. Sääennusteet kerryttävät datakäyttömaksuja. Lisätietoja on osoitteessa [inreach.garmin.com](http://inreach.garmin.com).

### Sääsijainnin lisääminen

- **1** Valitse **Sää** > **Uusi sijainti**.
- **2** Valitse vaihtoehto:
	- Valitse **Käytä omaa sijaintia**.
	- Valitse **Syötä koordinaatit man.**.
	- Valitse **Valitse reittipiste**.

### Sääennusteen pyytäminen

- **1** Valitse **Sää**.
- **2** Valitse sijainti.
- **3** Valitse tarvittaessa **Sää** > **Ennusteen tyyppi** ja valitse **Perus** tai **Premium**-sääennuste.
- **4** Tarvittaessa voit pyytää merisääennustetta valitsemalla **Veneily** > **Veneily** > **Käytössä**. **HUOMAUTUS:** saat parhaan tuloksen pyytämällä merisääennustetta sijainnista, joka on kaukana rannikosta ja suuressa vesistössä.
- **5** Valitse **Hae ennuste**.

#### Sääennusteen päivittäminen

- **1** Valitse sijainti, jonka sääennuste on vanhentunut.
- **2** Tarvittaessa voit muuttaa sääennusteen tyyppiä.
- **3** Valitse **Päivitä**.

### Sääsijainnin muokkaaminen

- **1** Valitse **Sää**.
- **2** Valitse sääsijainti.
- **3** Valitse
- **4** Valitse muokattava kohde, esimerkiksi nimi.
- **5** Kirjoita uudet tiedot.

#### Sääsijainnin poistaminen

- **1** Valitse **Sää**.
- **2** Valitse sääsijainti.
- **3** Valitse > **Poista**.

# Datakäyttö ja historia

### <span id="page-17-0"></span>Datakäytön tarkasteleminen

Voit tarkastella sopimuksesi tietoja sekä nykyisen laskutuskauden aikana lähetettyjen viestien, esimääritettyjen viestien ja jälkipisteiden määrää. Datakäyttölaskuri nollautuu automaattisesti kunkin laskutuskauden alussa.

Valitse **Datakäytt**.

#### Datakäyttölaskurin nollaaminen

Jos olet yritysasiakas, voit nollata datakäyttölaskurin ja seurata käyttöä.

Valitse **Datakäytt** > **Nollaa laskuri**.

### Datahistorian tarkasteleminen

Voit tarkastella laitteen lähettämien viestien ja jälkipisteiden historiaa.

- **1** Valitse **Historia**.
- **2** Valitse päivä.
- **3** Valitse tietue.
- **4** Voit näyttää historian kartassa valitsemalla > **Katso kartalla**.

#### Navigointi historiakohteeseen

- **1** Valitse **Historia**.
- **2** Valitse päivä.
- **3** Valitse tietue.
- **4** Valitse **Navigoi**.

#### Historiakohteen merkitseminen reittipisteeksi

- **1** Valitse **Historia**.
- **2** Valitse päivä.
- **3** Valitse tietue.
- **4** Valitse > **Merkitse reittipiste**.

#### Datahistorian poistaminen

- **1** Valitse **Historia**.
- **2** Valitse päivä.
- **3** Valitse **Poista**.

# Laitteen mukauttaminen

### Näyttöasetukset

#### Valitse **Asetukset** > **Näyttö**.

**Automaattinen näytön lukitus**: estää turhat painallukset lukitsemalla painikkeet automaattisesti taustavalon aikakatkaisun jälkeen (*[Painikkeiden lukitseminen ja avaaminen](#page-21-0)*, sivu 18).

**Värikaavio**: määrittää laitteen käyttämään vaaleita tai tummia värejä.

**Kirkkaus**: taustavalon kirkkauden määrittäminen. Jos valitset Automaattinen, laite säätää taustavalon kirkkauden automaattisesti ympäristön valoisuuden mukaan.

**Aikakatkaisu**: määrittää ajan, jonka kuluttua taustavalo sammuu.

**Aina käytössä, ulk virta**: määrittää virtatilan, kun laite on liitettynä ulkoiseen virtalähteeseen.

#### <span id="page-18-0"></span>Taustavalon kirkkauden säätäminen

- **1** Valitse  $\binom{1}{2}$
- 2 Valitse  $\blacktriangleleft$  tai  $\blacktriangleright$ .

### Kartta-asetukset

#### Valitse **Asetukset** > **Kartta**.

**Suuntaus**: määrittää kartan näyttötavan sivulla. Pohjoinen ylös -vaihtoehto näyttää pohjoisen sivun yläreunassa. Suunta ylös -vaihtoehto näyttää nykyisen kulkusuunnan sivun yläreunaa kohti.

**Mittakaava**: määrittää kartan mittakaavan matkan tai suhteen mukaan.

**Suodatin**: määrittää kartassa näkyvien historiatietojen määrän.

**Näytä viesti**: määrittää viestit näkymään kartassa.

**Näytä jälkipisteet**: määrittää jälkipisteet näkymään kartassa.

**Näytä jälkiviiva**: määrittää jälkiviivan näkymään kartassa.

**Jälkiviivan väri**: vaihtaa jälkiviivan värin kartassa.

### Jäljitysasetukset

Valitse **Asetukset** > **Jäljitys**.

**Lähetysväli**: määrittää, miten usein laite tallentaa jälkipisteen ja lähettää sen satelliittiverkon kautta, kun olet liikkeellä. Jos olet yritysasiakas ja sinulla on tavuperustainen tilaussopimus, voit määrittää lähetysvälin, kun olet paikallasi.

**Kirjausväli**: määrittää, miten usein laite kirjaa sijaintisi ja päivittää jälkiviivan kartassa.

- **Laajennettu jäljitys**: määrittää laitteen maksimoimaan akunkeston siirtymällä lepotilaan jälkipisteiden välillä. Lepotila poistaa käytöstä langattoman Bluetooth tekniikan, yksityiskohtaiset jälkiviivat ja viestien tarkistuksen.
- **MapShare-kehote**: määrittää, että laite kehottaa lähettämään MapShare linkkisi viestissä, kun aloitat jäljityksen.

**Automaattinen jälki**: määrittää laitteen aloittamaan jäljityksen, kun laite käynnistetään.

**Purskejäljitys**: määrittää laitteen luomaan ja lähettämään jäljityksen aikana yksityiskohtaisen jälkiviivan, jotta sijaintisi voidaan arvioida mahdollisimman tarkasti. Voit valita käytettävien tietojen määrän, ja laite luo mahdollisimman paljon jälkipisteitä. Tämä asetus on ainoastaan yritysasiakkaiden käytettävissä tavuperustaisissa tilaussopimuksissa.

### Bluetooth asetukset

Valitse **Asetukset** > **Bluetooth**.

**Käytössä**: voit ottaa käyttöön langattoman Bluetooth tekniikan.

**Pariliitä laite**: liittää laitteen yhteensopivaan Bluetooth mobiililaitteeseen. Tällä asetuksella voit käyttää Bluetooth yhteysominaisuuksia Earthmate sovelluksessa.

**Yhdistetty**: näyttää nykyisen Bluetooth yhteyden tilan. Voit myös poistaa pariliitetyn laitteen.

### Kompassin ja korkeusmittarin asetukset

inReach Explorer+ on kalibroitu tehtaalla, ja korkeusmittari käyttää oletusarvona automaattista kalibrointia.

#### <span id="page-19-0"></span>Kompassin kalibroiminen

#### *HUOMAUTUS*

Kalibroi sähköinen kompassi ulkona. Älä seiso lähellä kohteita, jotka vaikuttavat magneettikenttiin, kuten ajoneuvot, rakennukset ja jännitelinjat, jotta suuntima olisi mahdollisimman tarkka.

Voit kalibroida kompassin manuaalisesti, jos se ei toimi kunnolla esimerkiksi pitkien siirtymien tai voimakkaiden lämpötilanvaihteluiden jälkeen.

- **1** Valitse **Asetukset** > **Kompassi ja korkeusmittari** > **Kalibroi kompassi**.
- **2** Seuraa näytön ohjeita.

#### Barometrisen korkeusmittarin kalibroiminen

Voit kalibroida barometrisen korkeusmittarin manuaalisesti, jos tiedät oikean korkeuden tai ilmanpaineen.

- **1** Valitse **Asetukset** > **Kompassi ja korkeusmittari** > **Kalibroi kork.mitt. aut.** > **Ei käytössä**.
- **2** Valitse **Kalibroi korkeusmittari** > **Tapa**.
- **3** Valitse vaihtoehto:
	- Valitse **Tunnettu korkeus** > **Kalibroi** ja anna korkeus.
	- Valitse **Tunnettu paine** > **Kalibroi** ja anna paine.
	- Valitse **GPS-korkeus** > **Kalibroi**.
- **4** Valitse **Kalibroi**.

### Viestiasetukset

Valitse **Asetukset** > **Viestit**.

**Kuunteluväli**: määrittää, miten usein laite kuuntelee uusia viestejä.

- **Soi, kunnes luettu**: määrittää laitteen soimaan, kunnes luet uuden viestin. Tämä ominaisuus on kätevä, jos olet meluisassa ympäristössä.
- **Sopeutuva postin tarkistus**: kun tämä asetus on käytössä, laite kuuntelee lähetetyn viestin vastauksia tavallista useammin kymmenen minuutin ajan. Jos vastaaja vastaa pian, saatat vastaanottaa vastauksen ennen seuraavaa ajoitettua kuunteluväliä. Tämä asetus on ainoastaan yritysasiakkaiden käytettävissä.

### Ääniasetukset

Valitse **Asetukset** > **Äänet**.

**Mykistä kaikki**: mykistää kaikki laitteen äänet.

**Volyymi**: määrittää laitteen äänenvoimakkuuden.

**Viesti vastaanotettu**: määrittää viestin vastaanottoäänen.

**Viesti lähetetty**: määrittää viestin lähetysäänen.

**Kriittinen hälytys**: määrittää äänen, joka kuuluu, kun laite vastaanottaa kriittisen hälytyksen.

**Sammuta**: määrittää laitteen sammutusäänen.

#### Aika-asetukset

Valitse **Asetukset** > **Aika**.

**Ajan esitys**: määrittää laitteeseen 12 tai 24 tunnin kellon.

**Vyöh.**: määrittää laitteen aikavyöhykkeen.

**Kesäaika**: määrittää laitteen käyttämään kesäaikaa.

### <span id="page-20-0"></span>Yksikköasetukset

**HUOMAUTUS:** älä muuta sijaintimuotoa tai karttadatumin koordinaattijärjestelmää, ellei käytössä ole erilaista sijaintimuotoa käyttävä kartta.

Valitse **Asetukset** > **Yksikkö**.

**Koordinaatit**: määrittää maantieteellisten sijaintien koordinaattien muodon.

**Datum**: määrittää kartassa käytettävän koordinaattijärjestelmän.

**Mittaukset**: määrittää etäisyyden mittayksikön.

**Lämpötila**: valitsee lämpötilan yksiköksi Fahrenheit (°F) tai Celsius (°C).

**Paine**: määrittää paineyksikön.

**Suuntima**: asettaa kompassin pohjoisen viitteeksi todellisen tai magneettisen pohjoisen.

### Ulkoisen virran asetukset

Valitse **Asetukset** > **Ulkoinen virta**.

**Automaattinen käynnistys**: käynnistää laitteen automaattisesti, kun se liitetään ulkoiseen virtalähteeseen. **Automaattinen sammutus**: sammuttaa laitteen automaattisesti, kun se irrotetaan ulkoisesta virtalähteestä.

### Laitteen kielen vaihtaminen

- **1** Valitse **Asetukset** > **Kieli**.
- **2** Valitse kieli.

### Omistajan tietojen lisääminen

Voit lisätä omistajan tiedot, jotka näkyvät, kun laite käynnistetään.

- **1** Valitse **Asetukset** > **Omistajan tiedot**.
- 2 Valitse *, kirjoita tietosi ja valitse* Valmis.
- **3** Valitse **Näytä tiedot käynnist.**.

# Laitteen tiedot

### Tuki ja päivitykset

Osoitteessa [inreach.garmin.com](http://inreach.garmin.com) voit käyttää näitä inReach laitteiden palveluja helposti.

- Tuotteen rekisteröiminen
- Laiteohjelmistopäivitykset
- Karttalataukset ja -päivitykset
- Tietojen lataukset ja laitteen synkronointi tilin kanssa

### <span id="page-21-0"></span>Karabiinihaan kiinnittäminen

**1** Aseta karabiinihaka  $\overline{1}$  laitteen kiinnityskohdan paikkoihin  $\overline{2}$ .

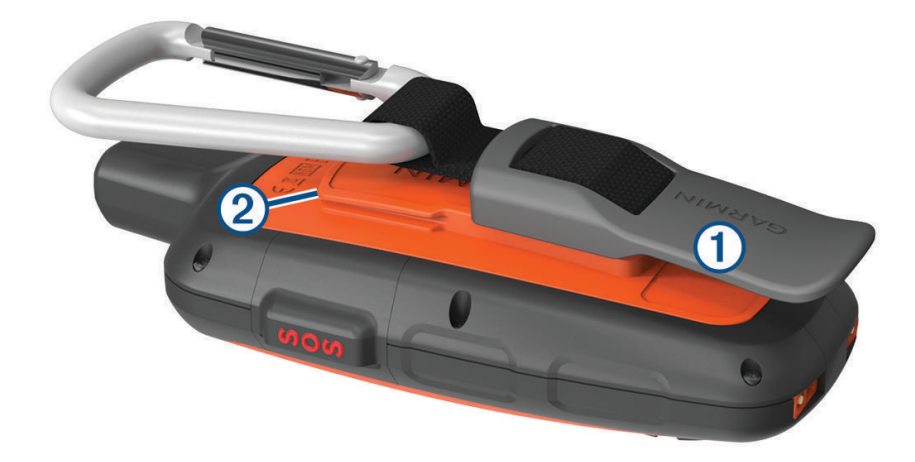

**2** Työnnä karabiinihaka paikalleen siten, että se lukittuu.

#### Karabiinihaan irrottaminen

Nosta karabiinihakaa alaosasta ja työnnä se irti kiinnityskohdasta.

### Hihnan liittäminen

**1** Pujota hihnan lenkki laitteen hihnapaikkaan.

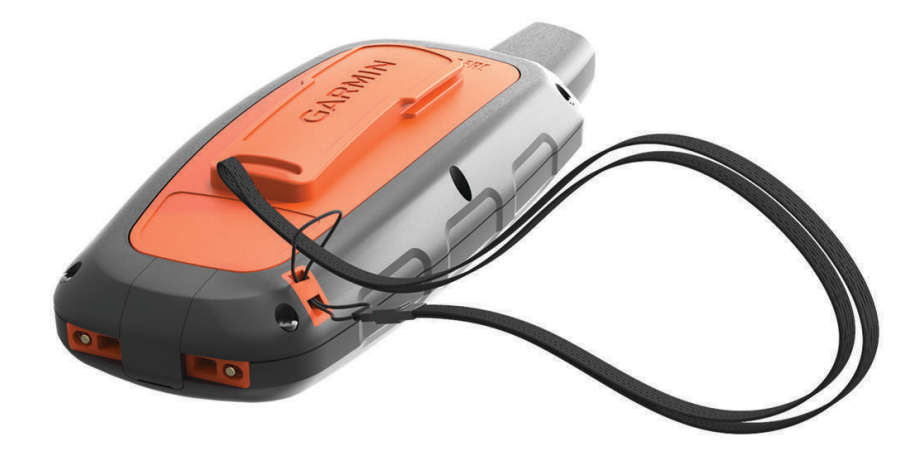

- **2** Pujota hihnan toinen pää lenkistä ja vedä tiukalle.
- **3** Tarvittaessa voit kiinnittää hihnan suorituksen ajaksi vaatteeseen tai reppuun.

### Painikkeiden lukitseminen ja avaaminen

Voit välttää turhat painallukset lukitsemalla painikkeet.

- **1** Valitse > **Lukitse näyttö**.
- **2** Voit avata painikkeiden lukituksen valitsemalla > **Avaa**.

### <span id="page-22-0"></span>Laitteen huoltaminen

#### *HUOMAUTUS*

Vältä kemiallisia puhdistusaineita, liuottimia ja hyönteismyrkkyjä, jotka voivat vahingoittaa muoviosia ja pintoja.

Älä säilytä laitetta erittäin kuumissa tai kylmissä paikoissa, koska laite saattaa vahingoittua pysyvästi.

Laite on vedenpitävä IEC-standardin 60529 IPX7 mukaan. Se kestää 30 minuutin upottamisen 1 metrin syvyyteen. Pidempi upotus saattaa vahingoittaa laitetta. Pyyhi laite kuivaksi ja kuivata se ilmavassa paikassa veteen upottamisen jälkeen, ennen kuin käytät sitä tai lataat sen.

Huuhtele laite perusteellisesti puhtaalla vedellä, kun laitetta on käytetty kloori- tai suolavedessä.

#### Laitteen puhdistaminen

#### *HUOMAUTUS*

Pienikin määrä hikeä tai muuta kosteutta voi syövyttää sähköisiä liitinpintoja, kun laite on liitetty laturiin. Korroosio voi estää lataamisen ja tiedonsiirron.

- **1** Käytä miedolla pesuaineliuoksella kostutettua liinaa.
- **2** Pyyhi laite kuivaksi.

Anna laitteen kuivua kokonaan puhdistuksen jälkeen.

### Vianmääritys

#### Akunkeston maksimoiminen

- Ota käyttöön **Laajennettu jäljitys** -asetus (*[Jäljitysasetukset](#page-18-0)*, sivu 15).
- Ota käyttöön taustavalon kirkkauden **Automaattinen**-asetus tai lyhennä taustavalon aikakatkaisuaikaa (*[Näyttöasetukset](#page-17-0)*, sivu 14).
- Pienennä viestien **Kuunteluväli**-asetuksen arvoa (*[Viestiasetukset](#page-19-0)*, sivu 16).
- Pienennä jäljityksen **Kirjausväli** ja **Lähetysväli**-asetuksen arvoa (*[Jäljitysasetukset](#page-18-0)*, sivu 15).
- Poista langaton Bluetooth tekniikka käytöstä (*[Bluetooth asetukset](#page-18-0)*, sivu 15).

#### Laitteen asetusten nollaaminen

Jos laite lakkaa vastaamasta, se on ehkä nollattava. Tämä ei poista tietoja tai nollaa määrittämiäsi asetuksia.

- **1** Paina  $\mathbf{\times}$  ja  $\circ$  painiketta, kunnes laite sammuu.
- **2** Käynnistä laite painamalla painiketta () pitkään.

#### Kaikkien oletusasetusten palauttaminen

Kaikki laitteen asetukset voidaan palauttaa tehtaalla määritettyihin oletusarvoihin.

Valitse **Asetukset** > **Palautusvaihtoehdot** > **Palauta tehdasasetukset**.

#### Laitteen tietojen näyttäminen

Voit tarkastella IMEI-numeroa, laiteohjelmistoversiota, säädöstietoja, käyttöoikeussopimusta ja muita laitteen tietoja.

Valitse **Asetukset** > **Tietoja laitteesta**.

### <span id="page-23-0"></span>Tekniset tiedot

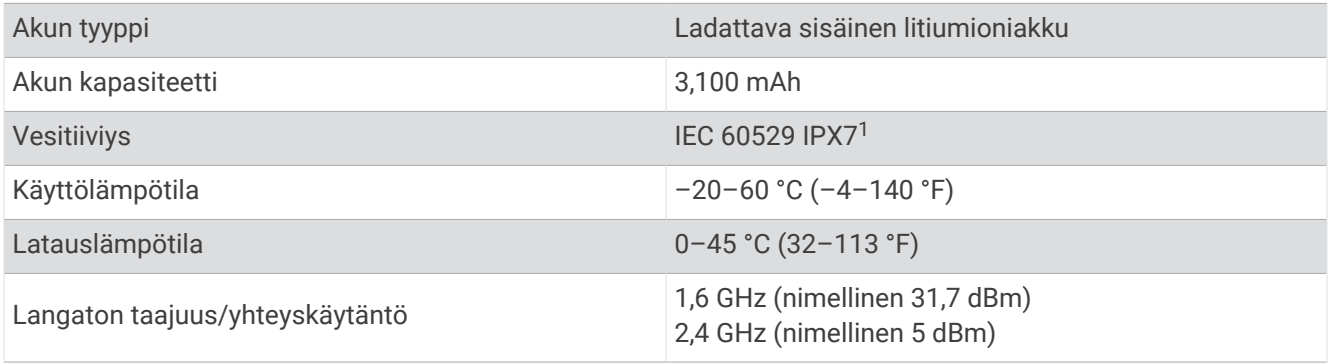

### Akkutiedot

Todellinen akunkesto määräytyy laitteen asetusten perusteella, esimerkiksi jäljitys- ja viestintarkistusvälin mukaan.

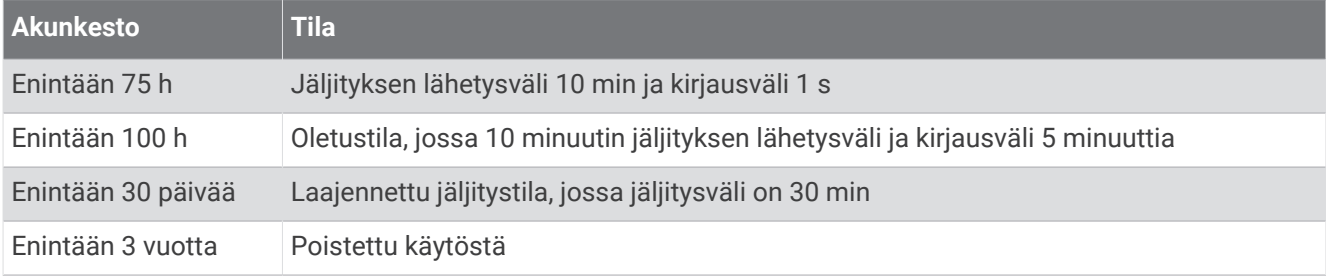

<sup>1</sup> \*Laite kestää satunnaisen upottamisen enintään 1 metrin syvyiseen veteen enintään 30 minuutiksi. Lisätietoja on osoitteessa [www.garmin.com/waterrating.](http://www.garmin.com/waterrating)

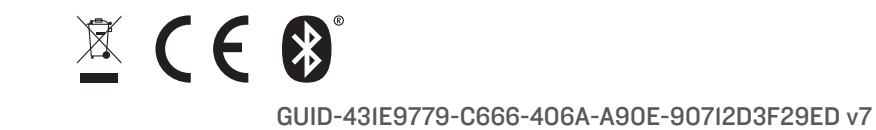